## beCbank

## Beobank Mobile Consulter son code pin

Pour des raisons de sécurité, nous vous recommandons vivement de taper directement le nom exact du site www.beobank.be dans la barre d'adresse pour accéder à vos comptes via Beobank Online.

Sauvegardez ce site dans vos favoris.

Ne communiquez jamais votre code bancaire ou mot de passe par téléphone, e-mail, sms ou sur les réseaux sociaux. Beobank ne vous les demandera jamais.

## Consulter le code de sa carte

1. Connectez-vous à votre application et cliquez sur les onglets 'Comptes' puis 'Cartes' (en haut de votre écran).

2. Si vous disposez de plusieurs cartes, choisissez celle pour laquelle vous désirez consulter le code pin.

3. Faites défiler votre écran vers le bas et cliquez sur 'Consulter le code secret de votre carte'.

4. Cliquez sur 'Afficher le code'.

5. Pour des raisons de sécurité, vous devez à nouveau insérer votre code secret Beobank Mobile à 6 chiffres.

6. Quatre carrés s'affichent à l'écran : touchez les un à un afin d'afficher les chiffres de votre code.

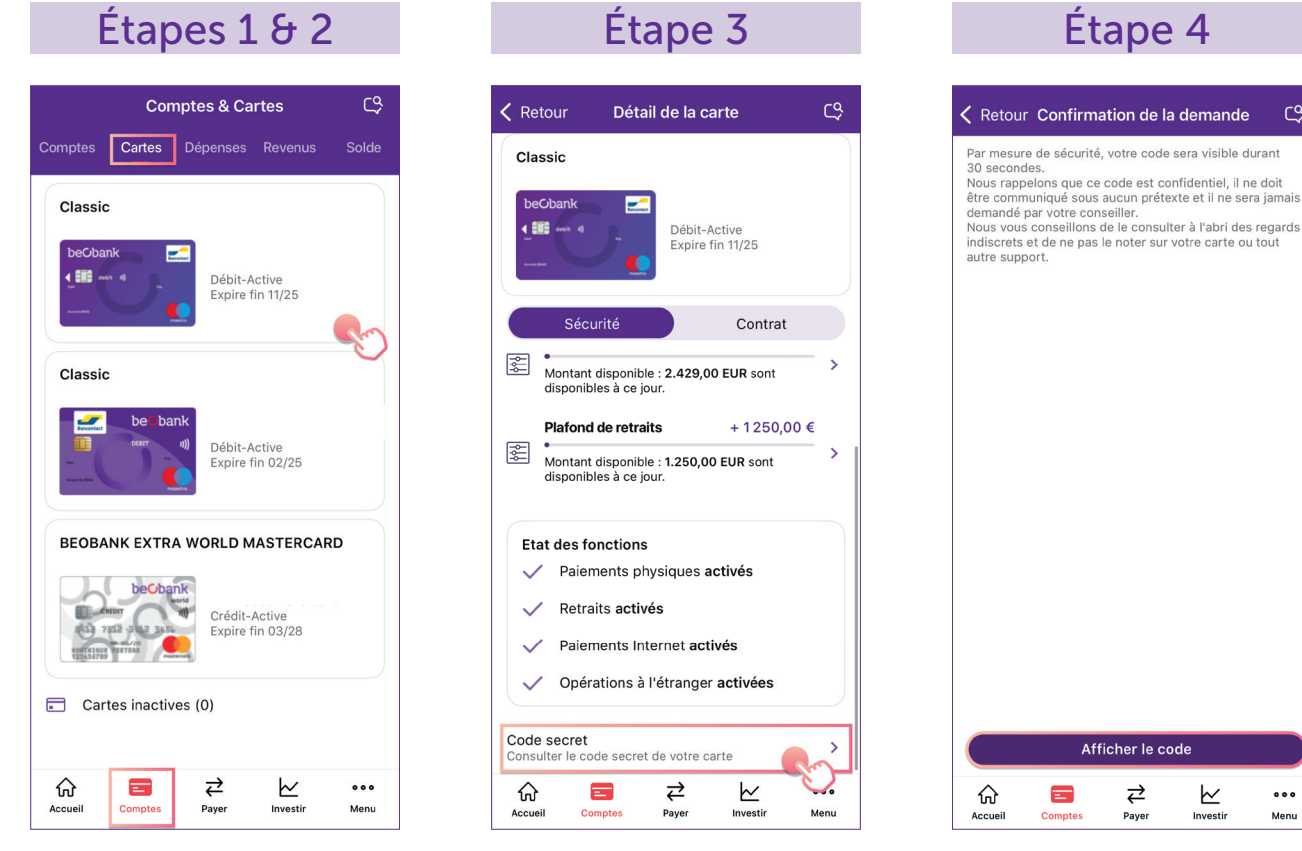

**Beobank NV|SA** Member of Crédit Mutuel Group Boulevard du Roi Albert II 2, 1000 Bruxelles Koning Albert II-laan 2, 1000 Brussel 32 2 622 20 70 · www.beobank.be

BTW/TVA BE 0401 517.147 RPR/RPM **Brussel** Bruxelles

**IBAN BE77 9545 4622 6142 BIC CTBKBEBX** 

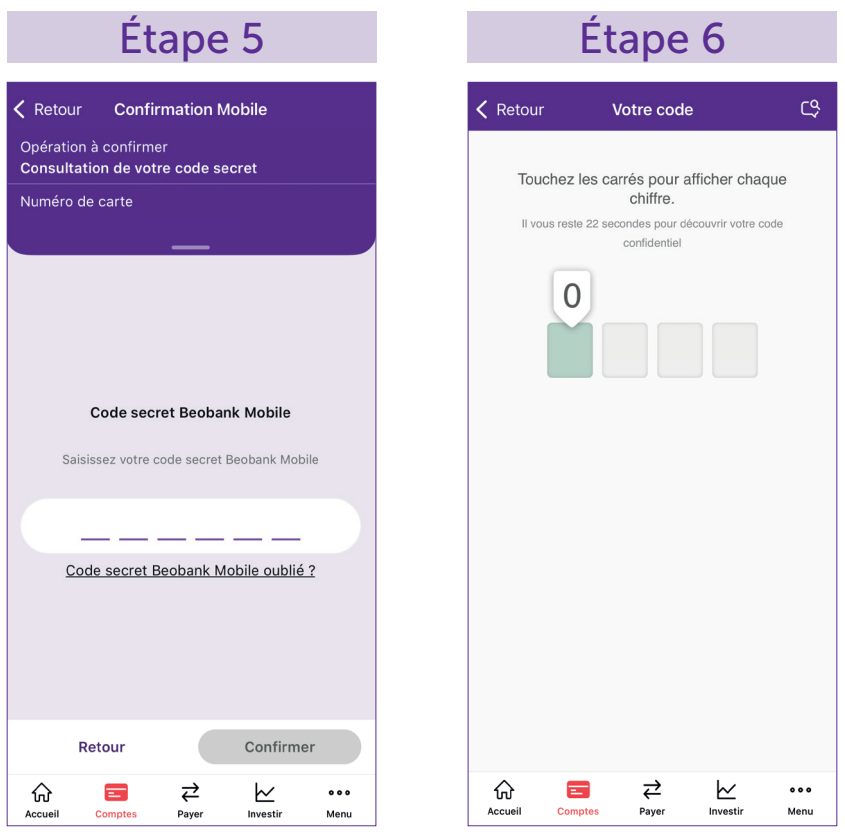

## Code pin non consultable ou bloqué ?

En cas de code pin bloqué, ou si l'option de consultation du code ne vous est pas accessible, contactez le Beobank Service Center au 02/622.20.00 (du lundi au vendredi de 8h à 20h et le samedi de 9h à 12h30) afin de débloquer le code pin ou obtenir un rappel par voie postale.

 $\bullet$ 

Boulevard du Roi Albert II 2, 1000 Bruxelles Koning Albert II-laan 2, 1000 Brussel 32 2 622 20 70 · www.beobank.be

 $\bullet$ 

BTW/TVA BE 0401 517.147 RPR/RPM **Brussel** Bruxelles IBAN BE77 9545 4622 6142 BIC CTBKBEBX